# 在**Java CAPS**中使用**LDAP**

Sun Microsystems, Inc. 4150 Network Circle Santa Clara, CA 95054 U.S.A.

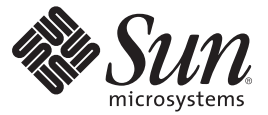

文件号码 820–5624 2008 年 6 月

版权所有 2008 Sun Microsystems, Inc. 4150 Network Circle, Santa Clara, CA 95054 U.S.A. 保留所有权利。

对于本文档中介绍的产品, Sun Microsystems, Inc. 对其所涉及的技术拥有相关的知识产权。需特别指出的是(但不局限于此), 这些知识产权可能包 含一项或多项美国专利,或在美国和其他国家/地区申请的待批专利。

美国政府权利一商业用途。政府用户应遵循 Sun Microsystems, Inc. 的标准许可协议, 以及 FAR (Federal Acquisition Regulations, 即"联邦政府采购法 规")的适用条款及其补充条款。

本发行版可能包含由第三方开发的内容。

本产品的某些部分可能是从 Berkeley BSD 系统衍生出来的,并获得了加利福尼亚大学的许可。UNIX 是 X/Open Company, Ltd. 在美国和其他国家/地区 独家许可的注册商标。

Sun、Sun Microsystems、Sun 徽标、Solaris 徽标、Java 咖啡杯徽标、docs.sun.com、 Java 和 Solaris 是 Sun Microsystems, Inc. 或其子公司在美国和其他国<br>家/地区的商标或注册商标。所有的 SPARC 商标的使用均已获得许可,它们是 SPARC International, Inc. 在美国和其他国家/地区的商标或注册商标。标 有 SPARC 商标的产品均基于由 Sun Microsystems, Inc. 开发的体系结构。

OPEN LOOK 和 Sun<sup>TM</sup> 图形用户界面是 Sun Microsystems, Inc. 为其用户和许可证持有者开发的。Sun 感谢 Xerox 在研究和开发可视或图形用户界面的概<br>念方面为计算机行业所做的开拓性贡献。Sun 已从 Xerox 获得了对 Xerox 图形用户界面的非独占性许可证,该许可证还适用于实现 OPEN LOOK GUI 和在其他方面遵守 Sun 书面许可协议的 Sun 许可证持有者。

本出版物所介绍的产品以及所包含的信息受美国出口控制法制约,并应遵守其他国家/地区的进出口法律。严禁将本产品直接或间接地用于核设施、<br>导弹、生化武器或海上核设施,也不能直接或间接地出口给核设施、导弹、生化武器或海上核设施的最终用户。严禁出口或转口到美国禁运的国<br>家/地区以及美国禁止出口清单中所包含的实体,包括但不限于被禁止的个人以及特别指定的国家/地区的公民。

本文档按"原样"提供,对于所有明示或默示的条件、陈述和担保,包括对适销性、适用性或非侵权性的默示保证,均不承担任何责任,除非此免责声 明的适用范围在法律上无效。

# 目录

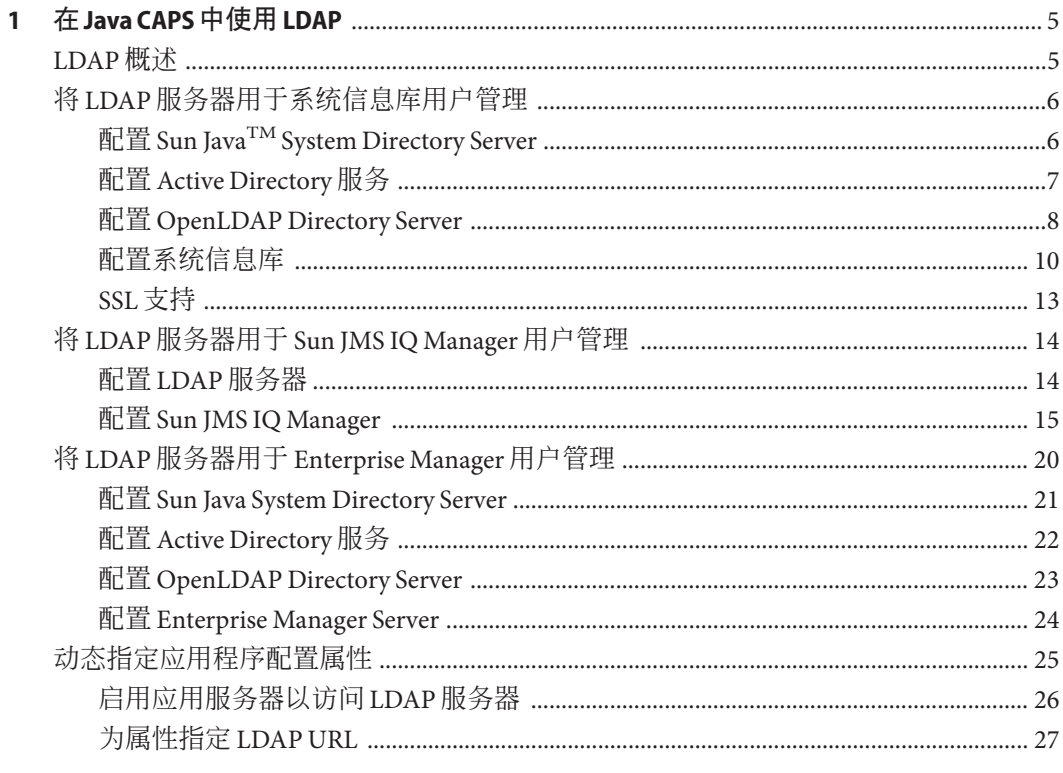

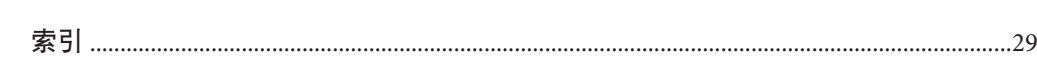

<span id="page-4-0"></span>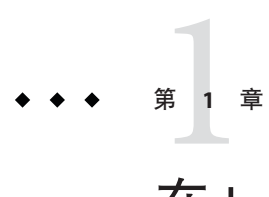

# 在Java CAPS中使用LDAP

此处列出的主题提供了有关如何在 Sun JavaTM Composite Application Platform Suite (Java CAPS) 中使用轻量目录访问协议 (Lightweight Directory Access Protocol, LDAP) 的信息。

如果您有任何问题,请参见 <http://goldstar.stc.com/support> 中的 Java CAPS Web 站 点。

- 第 5 页中的 "LDAP 概述"
- 第 6 页中的 "将 LDAP [服务器用于系统信息库用户管理"](#page-5-0)
- 第14页中的"将 LDAP 服务器用于 [Sun JMS IQ Manager](#page-13-0) 用户管理"
- 第20 页中的"将 LDAP 服务器用于 [Enterprise Manager](#page-19-0) 用户管理"
- 第 25 [页中的 "动态指定应用程序配置属性"](#page-24-0)

# **LDAP**概述

轻量目录访问协议 (Lightweight Directory Access Protocol, LDAP) 是一种标准, 用于使客 户机可以查询和更新目录服务中的数据。

LDAP 目录中包含一系列的条目。条目由属性的集合和唯一标识条目的标识名组成。

在以下示例中,第一行指定 DN。后续行指定属性。

```
dn: cn=all, ou=Roles, dc=company, dc=com
objectClass: top
objectClass: groupOfUniqueNames
cn: all
ou: Roles
```
DN 的各组成部分是按层次结构排列的(按具体程度由高到低)。因此,DN 中的最后 一个组成部分标识目录的根条目。

每个属性都包含一个类型,以及一个或多个值。例如,属性 ou: Roles 的类型为 ou (组 织单位), 值为 Roles。对象类是一种属性, 用于指定条目的必需属性和可选属性。您 可以在 RFC 2256 中查找许多对象类的定义。

<span id="page-5-0"></span>以上示例是以 LDAP 数据交换格式 (LDAP Data Interchange Format, LDIF) 表示的。还可 以使用图形方式表示条目。

搜索 LDAP 目录时,使用搜**索过滤器**指定搜索条件。可以使用星号作为通配符。例如 :

(cn=John S\*)

# 将**LDAP**服务器用于系统信息库用户管理

可以将 Java CAPS 系统信息库配置为使用 LDAP 服务器进行用户管理。

当用户尝试登录系统信息库时,将检查用户名和密码是否与 LDAP 服务器中存储的用 户名和密码匹配。此外,可以从服务器检索用户的角色列表,以授权用户访问系统信 息库中的各种对象。

支持以下 LDAP 服务器:

- Sun Java<sup>TM</sup> System Directory Server 版本 5.1、5.2 和 6.*x*
- Microsoft 的 Active Directory (Windows Server 2003 随附的版本)
- OpenLDAP Directory Server 2.*x*

首先,必须配置 LDAP 服务器。请参见相应的章节:

- 第6页中的"配置 Sun Java<sup>TM</sup> System Directory Server"
- 第7页中的"配置 [Active Directory](#page-6-0) 服务"
- 第8页中的"配置 [OpenLDAP Directory Server](#page-7-0)"

然后,配置系统信息库,使其可以找到 LDAP 服务器,并查找相应的信息(例如目录 中包含用户的部分)。请参见第 10 [页中的 "配置系统信息库"。](#page-9-0)

如果要对系统信息库和 LDAP 服务器之间的通信进行加密,请参见第 13 [页中的 "](#page-12-0)SSL [支持"。](#page-12-0)

《管理 Java CAPS 用户》提供了有关系统信息库用户管理的基本信息。

# 配置**Sun JavaTM System Directory Server**

Sun Java System Directory Server 版本 5.1 和 5.2 包含以下主要组件:

- Directory Server
- Administration Server
- Directory Server 控制台

可以使用 Directory Server 控制台执行大多数管理任务。该控制台包含四个顶级选项卡 :"任务"、"配置"、"目录"和"状态"。"目录"选项卡将目录条目显示为树。可以通过此 选项卡浏览、显示和编辑所有条目和属性。

<span id="page-6-0"></span>还可以通过编辑配置文件或使用命令行实用程序手动执行管理任务。

Sun Java System Directory Server 版本 6.*x* 提供以下方式来管理目录中的条目:

- Directory Service Control Center (DSCC)
- 目录编辑器
- ldapmodify 和 ldapdelete 命令行实用程序

DSCC 已集成到 Sun Java<sup>TM</sup> Web Console 中。DSCC 包含五个顶级选项卡: "一般任务"、 "目录服务器"、"代理服务器"、"服务器组"和"设置"。

依次单击"目录服务器"选项卡、服务器的名称和"条目管理"选项卡后,将显示可以浏 览、添加和修改条目的页面。目录信息树 (Directory Information Tree, DIT) 将显示在左 侧。

还可以使用"一般任务"选项卡创建新条目或浏览数据。

注 **–** 有关如何执行以下步骤的详细信息,请参见随 Sun Java System Directory Server 提供 的文档。

### ▼ 配置**Sun Java System Directory Server**

- 在People目录下创建admin用户和Administrator用户。 **1**
- 在顶层节点下创建角色all、administration和management。 **2**
- 将创建的角色分配给admin用户和Administrator用户。 **3**
- 转至第**10**[页中的"配置系统信息库"。](#page-9-0) **4**

# 配置**Active Directory**服务

Active Directory 是 Windows 2003 的一个关键部件。它提供了各种可管理性、安全性以 及互操作性功能。主要的管理工具是名为"Active Directory 用户和计算机"的管理单元。

Active Directory 不支持角色的概念。因此, 在 Active Directory 中, 必须使用组的概念模 拟 Java CAPS 角色。

您应在名为 CAPSRoles 的新组织单位中创建组,而不是在 Users 目录中创建组。

注 **–**有关如何执行以下步骤的详细信息,请参见随Active Directory提供的文档。

### <span id="page-7-0"></span>▼ 配置**Active Directory**服务

- 启动**"Active Directory**用户和计算机**"**管理工具。 **1**
- 右键单击根节点,然后选择**"**新建**">"**组织单位**"**。 **2** 将显示"新建对象 - 组织单位"对话框。
- 在**"**名称**"**字段中,输入一个值(例如CAPSRoles)。 **3**

单击**"**确定**"**。 **4**

- 在该组织单位下,创建以下组:all、administration和management。要创建组,请右 键单击组织单位,然后选择**"**新建**">"**组**"**。对组范围和组类型使用默认值。 添加组后,这些组将显示在该组织单位下。 **5**
- 将admin用户和Administrator用户作为您所创建的所有组的成员添加,方法是:双击 **6** 每个组,然后从对话框中选择admin和Administrator。
- 转至第**10**[页中的"配置系统信息库"。](#page-9-0) **7**

# 配置**OpenLDAP Directory Server**

OpenLDAP 项目提供了 LDAP 协议的开源实现。LDAP 服务器将作为名为 slapd 的独立 守护进程运行。主要的配置文件名为 slapd.conf。此文件包含全局信息、特定于后端 的信息以及特定于数据库的信息。可以使用多种方式将条目添加到数据库,例如,可 以使用 slapadd 程序。要搜索数据库,请使用 ldapsearch 程序。

有关详细信息,请参见 <http://www.openldap.org>。

注 **–** 有关如何执行以下步骤的详细信息,请参见随 OpenLDAP Directory Server 提供的文 档。

### ▼ 配置**OpenLDAP Directory Server**

- 在用户所在的节点下创建admin用户和Administrator用户。 **1**
- 如果您的模式中没有用于角色的节点,请为将在以下步骤中创建的特定于**Java CAPS**的 **2** 角色创建一个节点。例如:

dn: ou=CAPSRoles, dc=sun, dc=com objectClass: top objectClass: organizationalUnit ou: CAPSRoles

8 **The Star Address Transform 在 Java CAPS 中使用 LDAP · 2008年6月** 

在角色所在的节点下创建角色all、administration和management。将admin用户和 Administrator用户作为每个角色的唯一成员添加。例如: **3**

```
dn: cn=all, ou=CAPSRoles, dc=sun, dc=com
   objectClass: top
   objectClass: groupOfUniqueNames
   cn: all
   ou: CAPSRoles
   uniqueMember: uid=admin, ou=People, dc=sun, dc=com
   uniqueMember: uid=Administrator, ou=People, dc=sun, dc=com
   dn: cn=administration, ou=CAPSRoles, dc=sun, dc=com
   objectClass: top
   objectClass: groupOfUniqueNames
   cn: administration
   ou: CAPSRoles
   uniqueMember: uid=admin, ou=People, dc=sun, dc=com
   uniqueMember: uid=Administrator, ou=People, dc=sun, dc=com
   dn: cn=management, ou=CAPSRoles, dc=sun, dc=com
   objectClass: top
   objectClass: groupOfUniqueNames
   cn: management
   ou: CAPSRoles
   uniqueMember: uid=admin, ou=People, dc=sun, dc=com
   uniqueMember: uid=Administrator, ou=People, dc=sun, dc=com
根据需要,将其他用户添加到一个或多个角色。例如:
4
   dn: cn=all, ou=CAPSRoles, dc=sun, dc=com
   objectClass: top
   objectClass: groupOfUniqueNames
   cn: all
   ou: CAPSRoles
   uniqueMember: uid=admin, ou=People, dc=sun, dc=com
   uniqueMember: uid=Administrator, ou=People, dc=sun, dc=com
   uniqueMember: uid=userA, ou=People, dc=sun, dc=com
   uniqueMember: uid=userB, ou=People, dc=sun, dc=com
   dn: cn=administration, ou=CAPSRoles, dc=sun, dc=com
   objectClass: top
   objectClass: groupOfUniqueNames
   cn: administration
   ou: CAPSRoles
   uniqueMember: uid=admin, ou=People, dc=sun, dc=com
   uniqueMember: uid=Administrator, ou=People, dc=sun, dc=com
   uniqueMember: uid=userB, ou=People, dc=sun, dc=com
   dn: cn=management, ou=CAPSRoles, dc=sun, dc=com
```

```
objectClass: top
objectClass: groupOfUniqueNames
cn: management
ou: CAPSRoles
uniqueMember: uid=admin, ou=People, dc=sun, dc=com
uniqueMember: uid=Administrator, ou=People, dc=sun, dc=com
```
转至第**10**页中的"配置系统信息库"。 **5**

# 配置系统信息库

要将 LDAP 服务器用于系统信息库用户管理,必须将 <Realm> 元素添加到系统信息库的 server.xml 文件中,该文件位于 JavaCAPS-install-dir/repository/repository/server/conf 目录中。

server.xml 文件包含用于指定用户数据库的平面文件实现的默认 <Realm> 元素。平面文 件实现将使用 tomcat-users.xml 文件,该文件位于 JavaCAPS-install-dir/repository/repository/data/files 目录中。

下表介绍了 LDAP 版本的 <Realm> 元素所使用的属性。有关所有可能属性的详细介绍, 请参见 org.apache.catalina.realm.JNDIRealm 类的 Tomcat 文档。

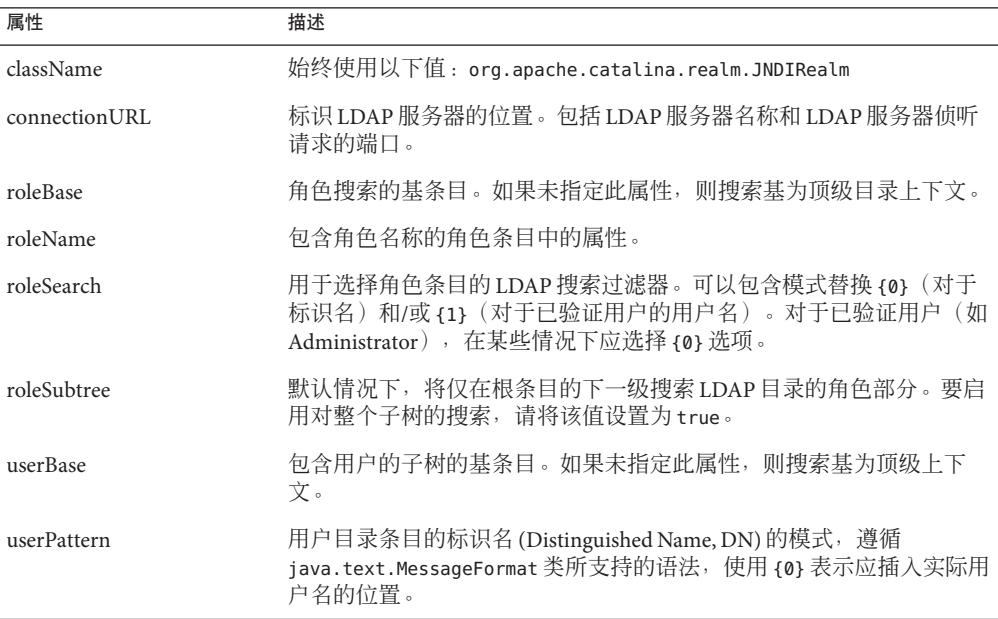

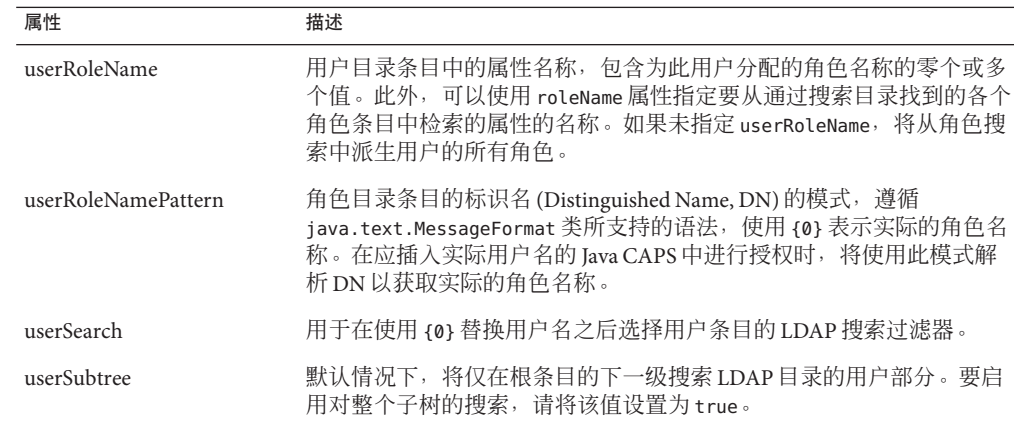

### ▼ 配置系统信息库

- 打开server.xml文件,该文件位于 **1** JavaCAPS-install-dir/repository/repository/server/conf 目录中。
- 删除或注释掉默认的<Realm>元素。 **2**
- 3 如果使用的是 Sun Java System Directory Server,将以下<Realm> 元素添加到 <Engine> 标 记中。根据需要更改默认值。前面的表对属性进行了介绍。

```
<Realm className="org.apache.catalina.realm.JNDIRealm"
    connectionURL="ldap://localhost:489"
    userBase="cn=People,dc=sun,dc=com"
    userSearch="(uid={0})"
    userSubtree="true"
    userRoleName="nsroledn"
    userRoleNamePattern="cn={0},dc=sun,dc=com"
    roleSubtree="true"
```

```
/
```
如果使用的是**Active Directory**,将以下<Realm>元素添加到<Engine>标记中。根据需要 更改默认值。前面的表对属性进行了介绍。 **4**

```
<Realm className="org.apache.catalina.realm.JNDIRealm"
    connectionURL="ldap://localhost:389"
    userBase="cn=Users,dc=sun,dc=com"
    userSearch="(cn={0})"
    userSubtree="true"
    roleBase="ou=CAPSRoles,dc=sun,dc=com"
    roleName="cn"
    roleSearch="(member={0})"
```

```
roleSubtree="true"
   /如果使用的是 OpenLDAP Directory Server,将以下 <Realm> 元素添加到 <Engine> 标记
   中。根据需要更改默认值。前面的表对属性进行了介绍。
   <Realm className="org.apache.catalina.realm.JNDIRealm"
       connectionURL="ldap://localhost:389"
       userBase="ou=People,dc=sun,dc=com"
       userSearch="(uid={0})"
       userSubtree="true"
       roleBase="ou=CAPSRoles,dc=sun,dc=com"
       roleName="cn"
       roleSearch="(uniquemember={0})"
       roleSubtree="true"
5
```

```
/
```
如果您的**LDAP**服务器未配置为允许匿名读取访问,请将connectionName属性和 connectionPassword属性添加到<Realm>元素中。将第一个属性设置为Administrator 用户的**DN**。将第二个属性设置为用户的加密密码。请参阅以下示例。 **6**

Sun Java System Directory Server:

```
connectionName="cn=Directory Manager"
connectionPassword="E451KDVb0OPcH+GN46OZcg=="
```
Active Directory:

```
connectionName="Administrator@sun.com"
connectionPassword="geEiVIbtO+DcH+GN46OZcg=="
```
OpenLDAP Directory Server:

connectionName="cn=Manager,dc=sun,dc=com" connectionPassword="l/ZRt1cfNKc="

```
要对密码进行加密,请使用 encrypt 实用程序,该程序位于
JavaCAPS-install-dir/repository/repository/util 目录中。该实用程序的文件扩展名
取决于您的平台。该实用程序使用未加密的密码作为参数。例如:
```

```
C:\JavaCAPS6\repository\repository\util>encrypt mypwd
LCUApSkYpuE
```
- 保存并关闭server.xml文件。 **7**
- 启动**LDAP**服务器。 **8**
- 关闭并重新启动系统信息库。 **9**

12 在 Java CAPS 中使用 LDAP • 2008 年 6 月

# <span id="page-12-0"></span>**SSL**支持

默认情况下,系统信息库和 LDAP 服务器之间的通信没有加密。

要对系统信息库和 LDAP 服务器之间的通信进行加密,请对本主题中先前所介绍的过 程进行以下添加和修改。

### 配置**LDAP**服务器上的**SSL**

确保已将 LDAP 服务器配置为使用安全套接字层 (Secure Sockets Layer, SSL)。有关详细 信息, 请参见随 LDAP 服务器提供的文档。

在准备下一步时,请将 LDAP 服务器的证书导出为文件。

### 导入**LDAP**服务器的证书

必须将 LDAP 服务器的证书添加到系统信息库的可信证书列表中。该列表位于名为 cacerts 的文件中。

在以下过程中,您将使用 keytool 程序。此程序随 Java SDK 一起提供。

### ▼ 导入**LDAP**服务器的证书

导航至JDK-install-dir/jre/bin目录。 **1** 使用在安装系统信息库过程中指定的 JDK。

#### 运行以下命令: **2**

keytool -import -trustcacerts -alias alias -file certificate\_filename -keystore cacerts filename

对于-alias 选项,您可以指定任何值。

对于-file 选项, 请指定 LDAP 服务器的证书的全限定名称。例如:

C:\mycertificate.cer

对于 -keystore 选项, 请指定 cacerts 文件的全限定名称。cacerts 文件位于 JDK-install-dir/jre/lib/security 目录中。例如:

C:\Java\jdk1.6.0 06\jre\lib\security\cacerts

出现提示时,请输入密钥库密码。默认密码为changeit。 **3**

#### 出现是否信任此证书的提示时,请输入yes。 **4**

将显示以下消息:

Certificate was added to keystore

第1章 • 在Java CAPS中使用LDAP 13

## <span id="page-13-0"></span>修改**LDAP**服务器**URL**

在 server.xml 文件的 <Realm> 元素中,按以下方式修改 LDAP 服务器的 URL:

- 将协议设置为1daps。
- 将端口号设置为 LDAP 服务器侦听 SSL 请求时使用的端口号。此端口号通常为 636。

例如:

```
<Realm className="org.apache.catalina.realm.JNDIRealm"
   connectionURL="ldaps://myldapserver:636"
```

```
...
```
# 将**LDAP**服务器用于**Sun JMS IQ Manager**用户管理

可以将 Sun JMS IQ Manager 配置为使用 LDAP 服务器进行用户管理。

领域是用于执行安全策略的用户、组和角色的集合。JMS IQ Manager 支持多个 LDAP 领 域同时运行。

在执行以下步骤时,仅在连接具有有效的用户名和密码时才允许访问 JMS IQ Manager。

支持以下 LDAP 服务器:

- Sun Java System Directory Server 版本 5.1、5.2 和 6.*x*
- Microsoft 的 Active Directory (Windows Server 2003 随附的版本)
- OpenLDAP Directory Server 2.*x*

《管理 Java CAPS 用户》提供了与 Sun JMS IQ Manager 用户管理有关的基本信息。

# 配置**LDAP**服务器

在以下过程中,您将在 LDAP 服务器中创建用户和角色。

### ▼ 配置**LDAP**服务器

- 创建一个或多个**JMS IQ Manager**用户。 **1**
- 创建一个或多个以下角色: **2**

<span id="page-14-0"></span>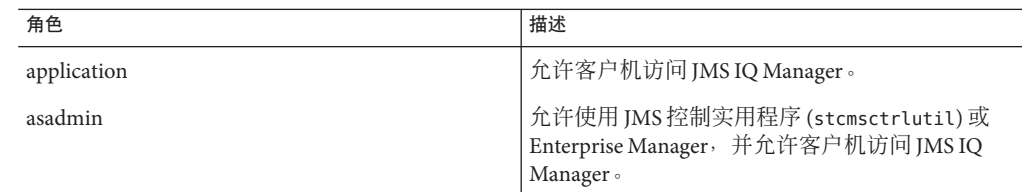

根据需要为用户分配角色。 **3**

# 配置**Sun JMS IQ Manager**

必须配置 IMS IO Manager, 使其能够找到 LDAP 服务器, 并查找相应的信息。

可以启用多个 LDAP 服务器。此外,您还可以指定默认领域。

### ▼ 配置**Sun JMS IQ Manager**

- 如果应用服务器没有运行,请启动应用服务器。 **1**
- 登录到**Configuration Agent**。**URL**的格式为 **2** http://hostname:port-number/configagent。将主机名设置为安装了应用服务器的计算 机的**TCP/IP**主机名。将端口号设置为应用服务器的管理端口号。例如: http://localhost:4848/configagent
- 在左侧窗格中,单击 **JMS IQ Manager** 节点(例如 IQ\_Manager\_18007)。 **3**
- 单击**"**访问控制**"**选项卡。 **4**
- 确保选中了**"**需要验证**"**标签右侧的复选框。 **5**
- 如果要启用**Sun Java System Directory Server**,则请选中**"**启用**Sun Java System Directory Server"**标签右侧的复选框,然后单击**"**显示属性**"**。 **6**

下表介绍了显示的属性。默认值将匹配 Sun Java System Directory Server 的标准模式。查 看每个属性的默认值。如有需要,修改默认值。

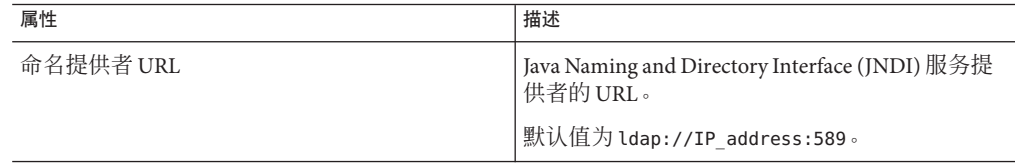

<span id="page-15-0"></span>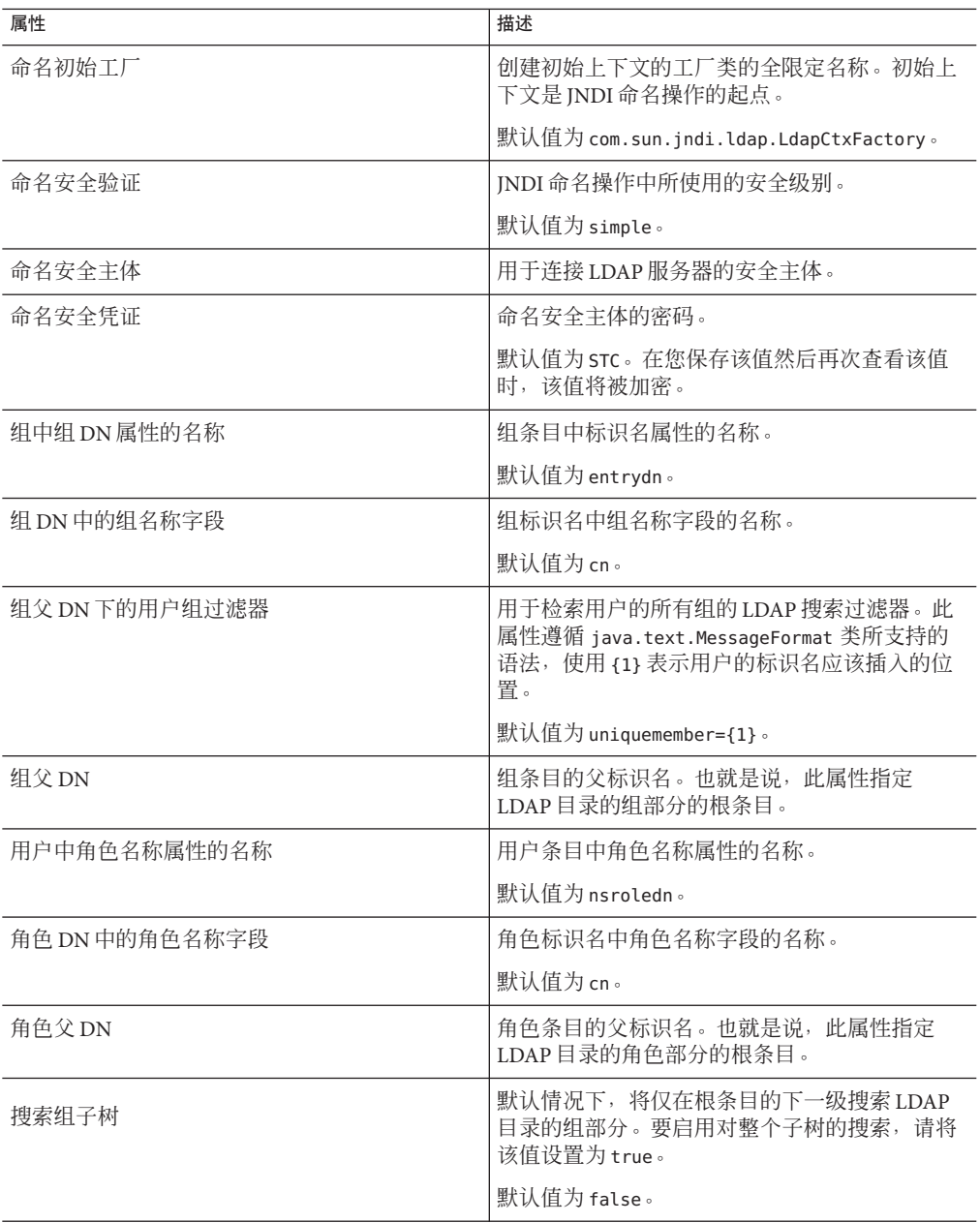

<span id="page-16-0"></span>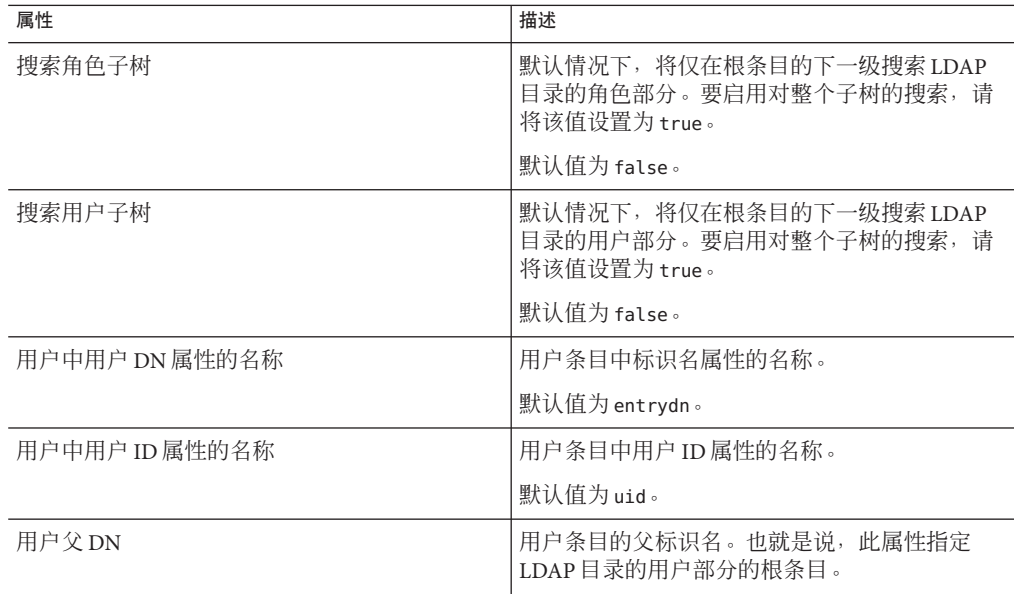

#### 如果要启用**Active Directory**,则请选中**"**启用**Microsoft Active Directory Server"**标签右侧的 **7** 复选框,然后单击**"**显示属性**"**。

下表介绍了显示的属性。默认值将匹配 Active Directory 的标准模式。查看每个属性的 默认值。如有需要,修改默认值。

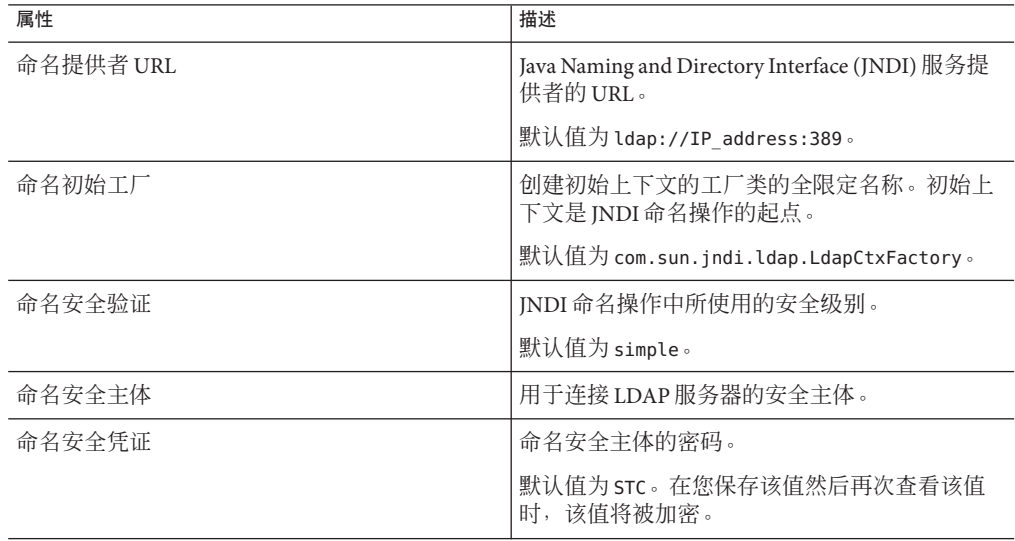

<span id="page-17-0"></span>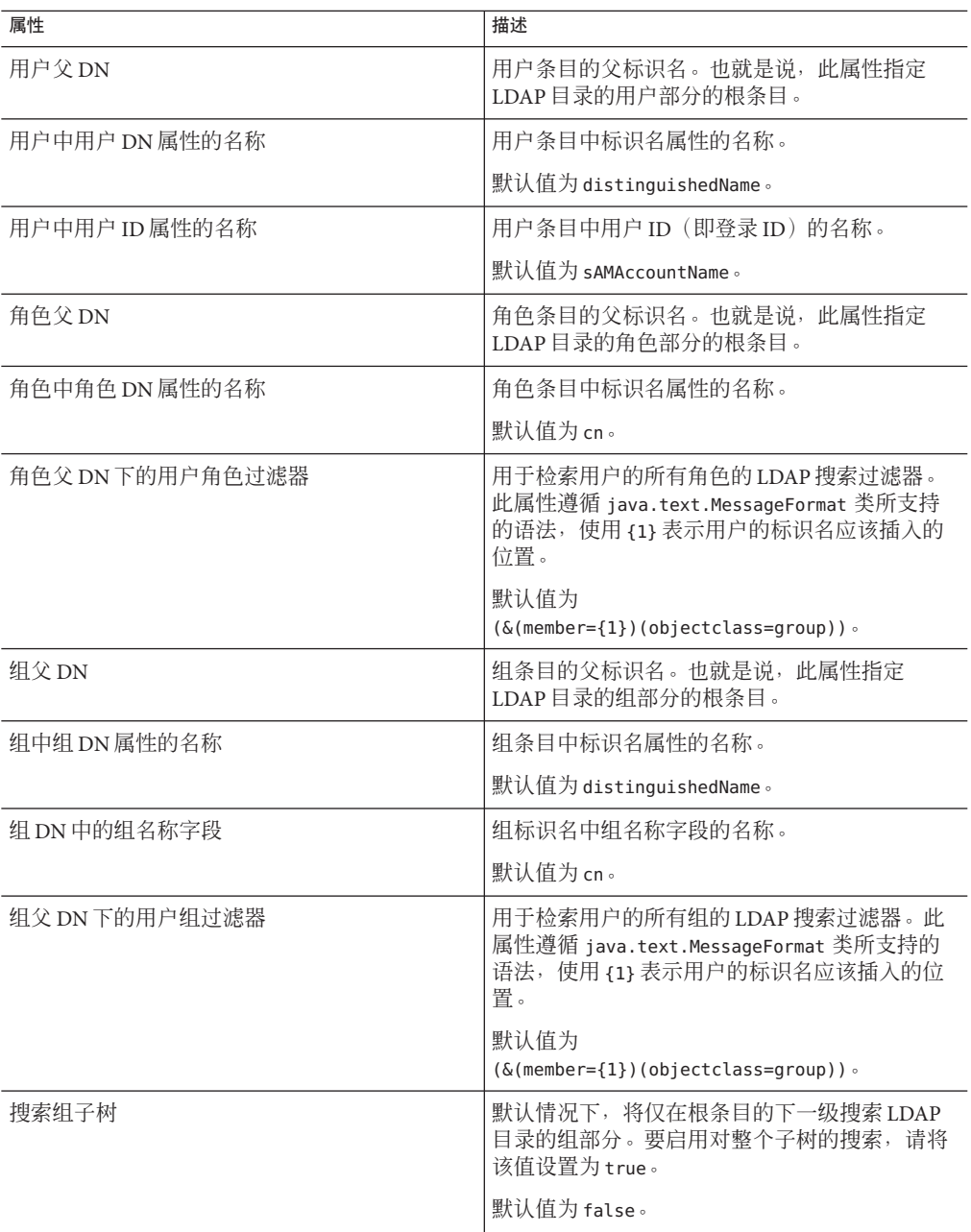

<span id="page-18-0"></span>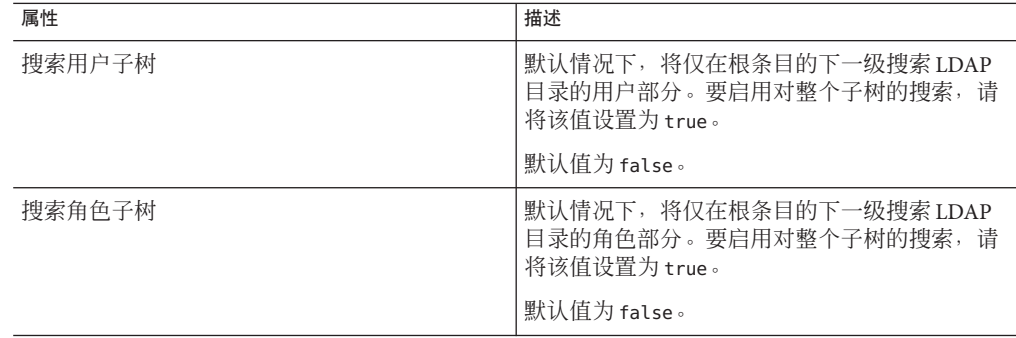

#### 如果要启用**OpenLDAP Directory Server**,则请选中**"**启用通用**LDAP**服务器**"**标签右侧的复 **8** 选框,然后单击**"**显示属性**"**。

下表介绍了显示的属性。查看每个属性的默认值。如有需要,修改默认值。

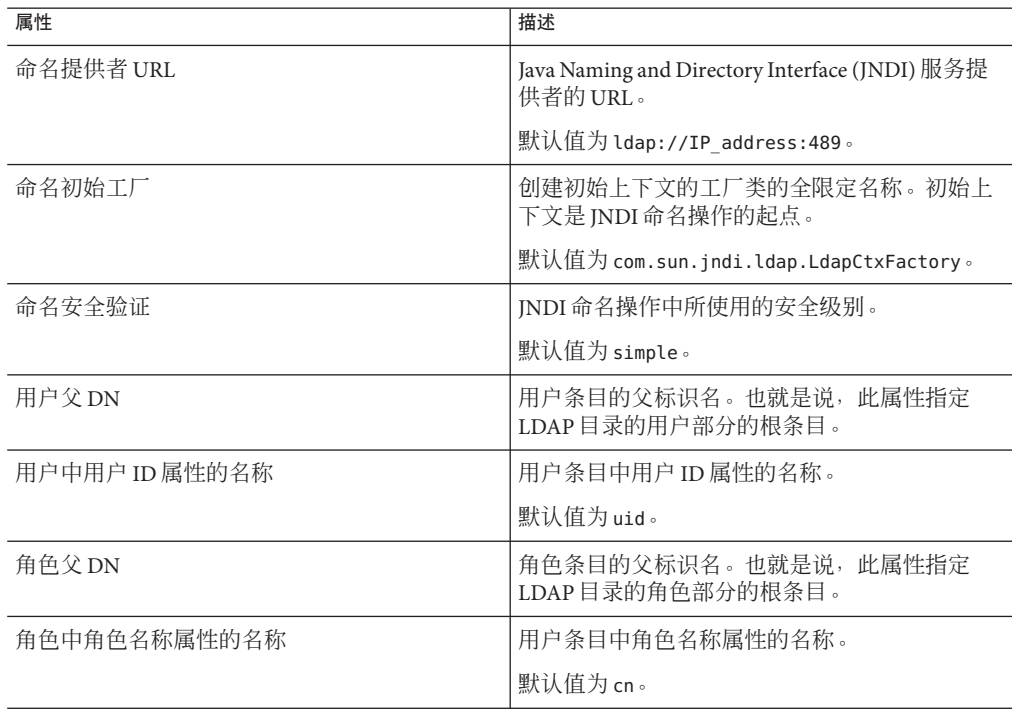

<span id="page-19-0"></span>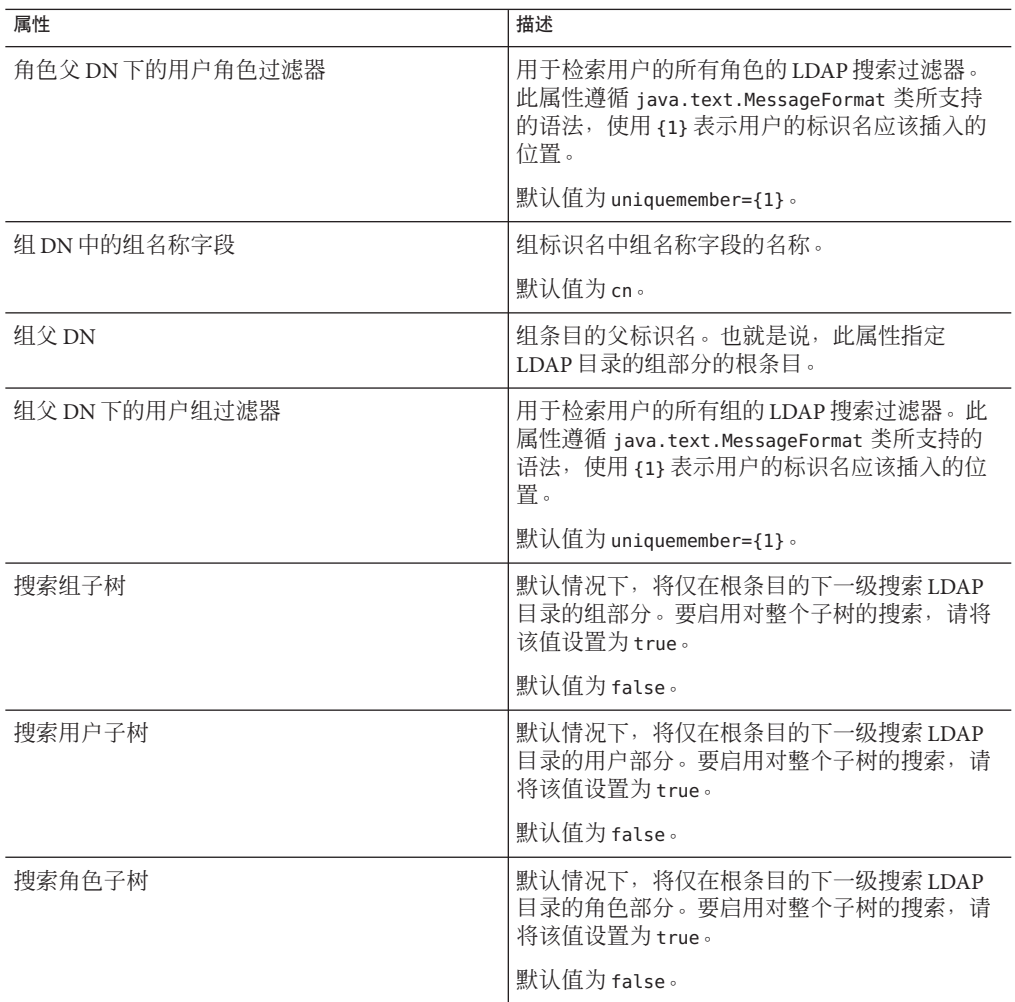

如果要更改默认领域,请从**"**默认领域**"**下拉列表中选择该领域。 **9**

单击**"**保存**"**。 **10**

# 将**LDAP**服务器用于**Enterprise Manager**用户管理

可以将 Enterprise Manager 配置为使用 LDAP 服务器进行用户管理。

支持以下 LDAP 服务器:

- Sun Java System Directory Server 版本 5.1、5.2 和 6.*x*
- Microsoft 的 Active Directory (Windows Server 2003 随附的版本)

<span id="page-20-0"></span>■ OpenLDAP Directory Server 2.*x*

首先, 应配置 LDAP 服务器。然后, 配置 Enterprise Manager 服务器, 使其可以找到 LDAP 服务器,并查找相应的信息(例如目录中包含用户的部分)。

《管理 Java CAPS 用户》提供了有关 Enterprise Manager 用户管理的基本信息。

# 配置**Sun Java System Directory Server**

Sun Java System Directory Server 版本 5.1 和 5.2 包含以下主要组件:

- Directory Server
- Administration Server
- Directory Server 控制台

可以使用 Directory Server 控制台执行大多数管理任务。该控制台包含四个顶级选项卡 :"任务"、"配置"、"目录"和"状态"。"目录"选项卡将目录条目显示为树。可以通过此 选项卡浏览、显示和编辑所有条目和属性。

还可以通过编辑配置文件或使用命令行实用程序手动执行管理任务。

Sun Java System Directory Server 版本 6.*x* 提供以下方式来管理目录中的条目:

- Directory Service Control Center (DSCC)
- 目录编辑器
- ldapmodify 和 ldapdelete 命令行实用程序

DSCC 已集成到 Sun Java<sup>TM</sup> Web Console 中。DSCC 包含五个顶级选项卡: "一般任务"、 "目录服务器"、"代理服务器"、"服务器组"和"设置"。

依次单击"目录服务器"选项卡、服务器的名称和"条目管理"选项卡后,将显示可以浏 览、添加和修改条目的页面。目录信息树 (Directory Information Tree, DIT) 将显示在左 侧。

还可以使用"一般任务"选项卡创建新条目或浏览数据。

注 **–** 有关如何执行以下步骤的详细信息,请参见随 Sun Java System Directory Server 提供 的文档。

## ▼ 配置**Sun Java System Directory Server**

- 在People目录下创建admin用户和Administrator用户。 **1**
- 在顶部节点下创建以下角色: **2**
	- Deployment
- <span id="page-21-0"></span>User Management
- Read-Only Monitor
- Controlling Monitor
- JMS Read-Only Monitor
- **IMS Read-Write Monitor**
- Manager
- 将创建的角色分配给admin用户和Administrator用户。 **3**
- 转至第**24**页中的"配置**[Enterprise Manager Server](#page-23-0)**"。 **4**

# 配置**Active Directory**服务

Active Directory 是 Windows 2003 的一个关键部件。它提供了各种可管理性、安全性以 及互操作性功能。主要的管理工具是名为"Active Directory 用户和计算机"的管理单元。

Active Directory 不支持角色的概念。因此, 在 Active Directory 中, 必须使用组的概念模 拟 Enterprise Manager 角色。

注 **–**有关如何执行以下步骤的详细信息,请参见随Active Directory提供的文档。

## ▼ 配置**Active Directory**服务

- 启动**"Active Directory**用户和计算机**"**管理工具。 **1**
- 右键单击根节点,然后选择**"**新建**">"**组织单位**"**。 将显示"新建对象 - 组织单位"对话框。 **2**
- 在**"**名称**"**字段中,输入一个值(例如EntMgrRoles)。 **3**
- 单击**"**确定**"**。 **4**
- 在该组织单位下,创建以下组: **5**
	- Deployment
	- User Management
	- Read-Only Monitor
	- Controlling Monitor
	- JMS Read-Only Monitor
	- JMS Read-Write Monitor
	- Manager

添加组后,这些组将显示在该组织单位下。

- <span id="page-22-0"></span>将admin用户和Administrator用户作为您所创建的所有组的成员添加,方法是:双击 **6** 每个组,然后从对话框中选择admin和Administrator。
- 转至第**24**页中的"配置**[Enterprise Manager Server](#page-23-0)**"。 **7**

# 配置**OpenLDAP Directory Server**

OpenLDAP 项目提供了 LDAP 协议的开源实现。LDAP 服务器将作为名为 slapd 的独立 守护进程运行。主要的配置文件名为 slapd.conf。此文件包含全局信息、特定于后端 的信息以及特定于数据库的信息。可以使用多种方式将条目添加到数据库,例如,可 以使用 slapadd 程序。要搜索数据库,请使用 ldapsearch 程序。

有关详细信息,请参见 <http://www.openldap.org>。

注 **–** 有关如何执行以下步骤的详细信息,请参见随 OpenLDAP Directory Server 提供的文 档。

### ▼ 配置**OpenLDAP Directory Server**

- 在用户所在的节点下创建admin用户和Administrator用户。 **1**
- 如果您的模式中没有用于角色的节点,请为将在以下步骤中创建的**Enterprise Manager** 角色创建一个节点。 **2**
- 在角色所在的节点下创建以下角色: **3**
	- Deployment
	- User Management
	- Read-Only Monitor
	- Controlling Monitor
	- JMS Read-Only Monitor
	- JMS Read-Write Monitor
	- Manager
- 将admin用户和Administrator用户作为每个角色的唯一成员添加。 **4**
- 根据需要,将其他用户添加到一个或多个角色。 **5**
- 转至第**24**页中的"配置**[Enterprise Manager Server](#page-23-0)**"。 **6**

# <span id="page-23-0"></span>配置**Enterprise Manager Server**

配置 LDAP 服务器后,可配置 Enterprise Manager Server, 使其可以找到 LDAP 服务器, 并查找相应的信息。

必须编辑以下 Enterprise Manager 文件: web.xml 和 ldap.properties。

## ▼ 配置**Enterprise Manager Server**

- 关闭**Enterprise Manager**的服务器组件。 **1**
- 打开web.xml文件,该文件位于 JavaCAPS-install-dir/emanager/server/webapps/sentinel/WEB-INF 目录中。 **2**
- 找到以下行: **3**

<param-name>com.stc.emanager.sentinel.authHandler</param-name> <param-value>com.stc.cas.auth.provider.tomcat.TomcatPasswordHandler</param-value>

将参数值更改为: **4**

<param-value>com.stc.cas.auth.provider.ldap.LDAPHandler</param-value>

- 保存 web.xml 文件。 **5**
- 打开ldap.properties文件,该文件位于 **6** JavaCAPS-install-dir/emanager/server/webapps/sentinel/WEB-INF/classes 目录中。
- 下表介绍了ldap.properties文件中出现的所有属性。针对您的**LDAP**服务器编辑该部 分中的属性,并确保未注释掉这些属性。 **7**

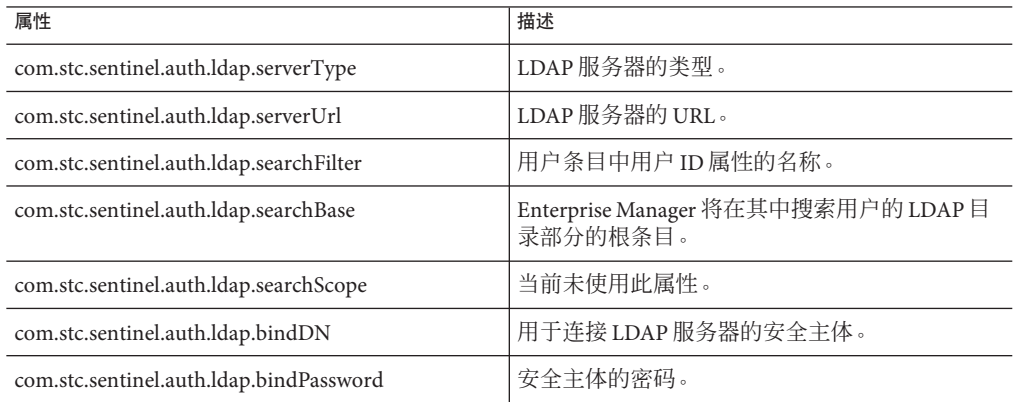

<span id="page-24-0"></span>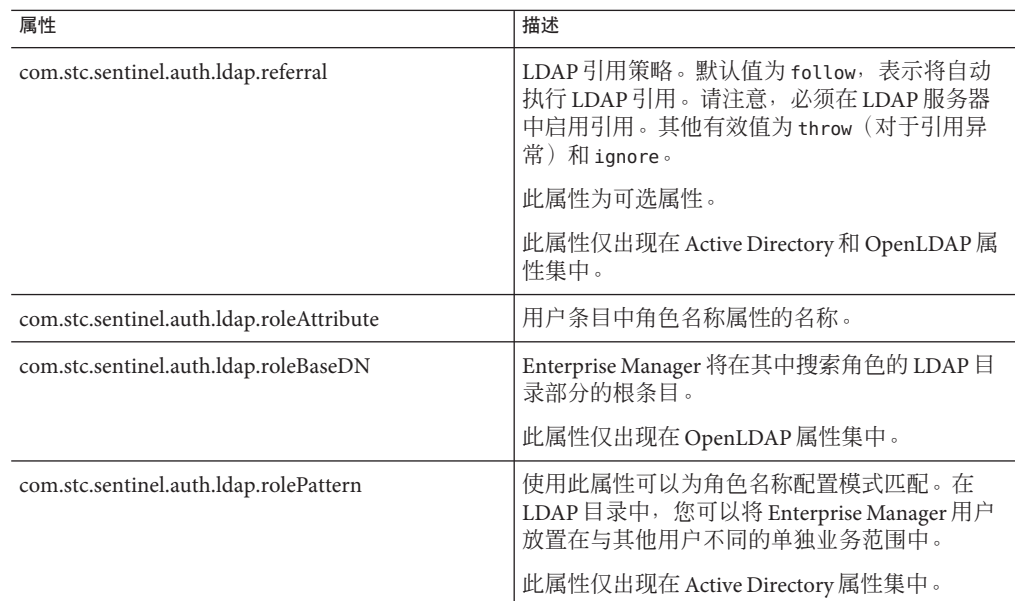

保存ldap.properties文件。 **8**

启动**Enterprise Manager**的服务器组件。 **9**

# 动态指定应用程序配置属性

要指定应用程序配置属性,可以使用静态方法,也可以使用动态方法。

若使用静态方法,请在设计时在 NetBeans IDE 中指定属性值。此属性值包含在应用程 序文件中。如果需要在部署后更改该值,则必须在 NetBeans IDE 中更改该值, 重新生 成应用程序文件,并重新部署应用程序文件。

若使用动态方法,请在设计时指定 LDAP URL。此 URL 必须指向 LDAP 服务器中的属 性。部署应用程序文件时,实际值是从 LDAP 服务器检索的。部署后可以在 LDAP 服务 器中更改该值,而不执行静态方法的步骤。但是,为了使更改生效,必须先禁用此应 用程序文件,然后再将其重新启用。

可以对接受字符串值(包括密码)、数字值或布尔值的属性使用此功能。

<span id="page-25-0"></span>注 **–**另一种用于更新属性值的方法不需要使用LDAP。在asadmin 工具中,运行 extract-caps-application-configuration 命令。指定应用程序文件的配置属性将被提 取为属性文件。更新一个或多个属性值,然后运行 import-caps-configuration 命令。 重新启动应用程序。

# 启用应用服务器以访问**LDAP**服务器

在此任务中,将编辑用于指定应用服务器如何访问 LDAP 服务器的属性。

- ▼ 启用应用服务器以访问**LDAP**服务器
- 启动**Sun Java System Application Server**中随附的asadmin工具。 **1**
- 运行export-caps-ldap-configuration 命令。您必须指定要用于存储LDAP.properties **2** 文件的目录。 asadmin> export-caps-ldap-configuration --capsconfigdir c:\temp 将生成 LDAP.properties 文件。
- 使用文本编辑器打开LDAP.properties文件。 **3**
- 设置以下属性的值,这些属性用于指定如何访问**LDAP**服务器。 **4**
	- host
	- port
	- sslport
	- password
	- loginDN

ldapVersion 是可选属性。可以将此属性设置为任何数字值。

- 保存LDAP.properties文件。 **5**
- 运行import-caps-configuration命令。必须指定包含LDAP.properties文件的目录。 **6** asadmin> import-caps-configuration c:\temp
- 启动**Sun Java System Application Server**中随附的管理控制台。 **7**
- 在左窗格中,依次展开 CAPS 节点、Environment and CM Overrides 节点和 Environment **8** Overrides节点。选择capsenv/LDAP节点。 属性字段将显示在右窗格中。现在即可从管理控制台更新这些属性。也可以更新 LDAP.properties 文件, 然后再次运行 import-caps-configuration 命令。

<span id="page-26-0"></span>CAPS > Environment and CM Overrides

### capsenv/LDAP

修改属性并单击"保存"按钮

#### parameter-settings

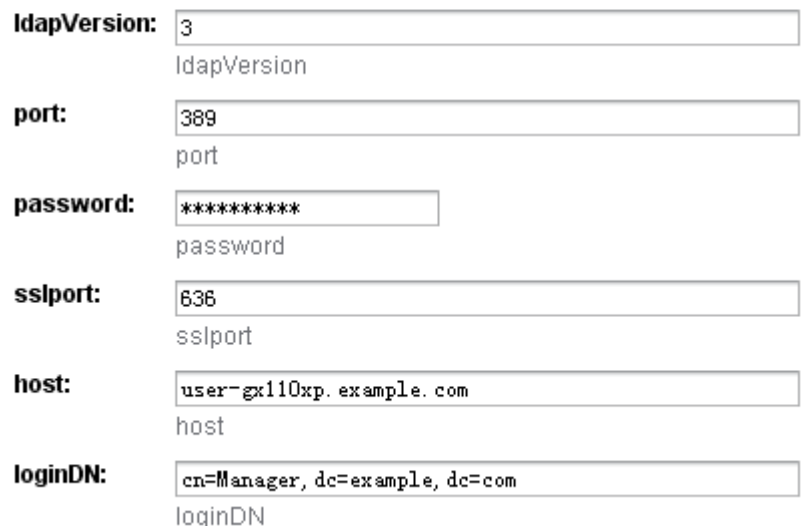

# 为属性指定**LDAP URL**

以下是可以在 Java CAPS 中使用的 LDAP URL 的两个示例:

ldap://uid=BatchFTP\_TargetFileName,ou=Batch\_Adapter,dc=Adapters,dc=sun,dc=com?cn ldap://uid=BatchFTP\_Password,ou=Batch\_Adapter,dc=Adapters,dc=sun,dc=com?cn

指向 LDAP 服务器中属性值的正确路径取决于目录结构。

请勿在 LDAP URL 中包含反斜线字符 ()。

RFC 2255 定义了 LDAP URL 的格式。您可以在 <http://www.ietf.org/rfc.html> 中查看 RFC。

# ▼ 为属性指定**LDAP URL**

在**NetBeans IDE**中,访问包含此属性的**"**属性**"**对话框。 **1**

#### 输入指向**LDAP**服务器中对应属性的**LDAP URL**。 **2**

在以下屏幕捕获中, Input File Name (输入文件名)属性设置为 LDAP URL。

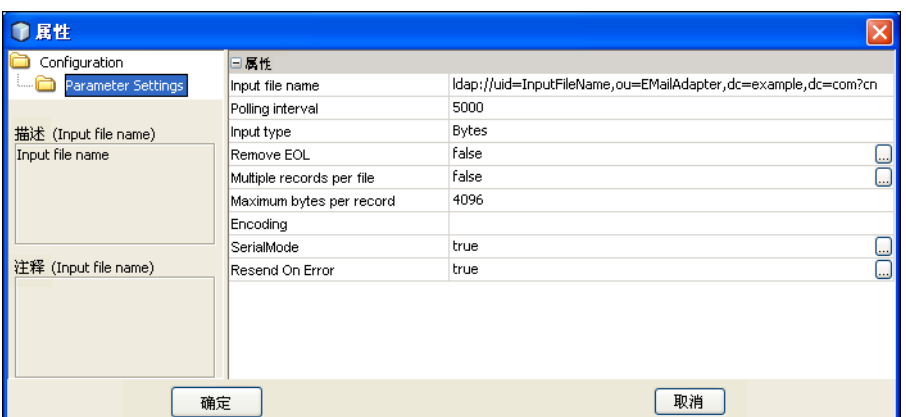

- 转至**LDAP**服务器,然后输入实际值。 **3**
- 部署应用程序文件时,请确保**LDAP**服务器正在运行。如果未运行**LDAP**服务器,则部 **4** 署将不会成功。

# <span id="page-28-0"></span>索引

### **A**

Active Directory Enterprise Manager 用户管理, [22-23](#page-21-0) JMS IQ Manager 用户管理, [17](#page-16-0) 系统信息库用户管理, [7-8](#page-6-0) asadmin 工具, [26](#page-25-0)

### **C**

cacerts 文件, [13](#page-12-0) Configuration Agent, 登录, [15](#page-14-0) connectionName 属性, [12](#page-11-0) connectionPassword 属性, [12](#page-11-0)

#### **D**

Directory Server 控制台, [6,](#page-5-0) [21](#page-20-0) Directory Service Control Center (DSCC), [7,](#page-6-0) [21](#page-20-0)

#### **E**

encrypt 实用程序, [12](#page-11-0) Enterprise Manager, LDAP 支持, [20-25](#page-19-0) export-caps-ldap-configuration 命令, [26](#page-25-0) extract-caps-application-configuration 命令, [26](#page-25-0)

### **I**

import-caps-configuration 命令, [26](#page-25-0)

### **J**

JMS IQ Manager, LDAP 支持, [14-20](#page-13-0) JNDIRealm 类, [10](#page-9-0)

### **K**

keytool 程序, [13](#page-12-0)

### **L**

LDAP Enterprise Manager 用户, [20-25](#page-19-0) JMS IQ Manager 用户, [14-20](#page-13-0) 概述, [5-6](#page-4-0) 系统信息库用户, [6-14](#page-5-0) ldap.properties 文件, [24](#page-23-0) LDAP.properties 文件, [26](#page-25-0) ldaps 协议, [14](#page-13-0) ldapsearch 程序, [8,](#page-7-0) [23](#page-22-0) LDIF, [6](#page-5-0)

#### **M**

MessageFormat 类, [10](#page-9-0)

#### **O**

OpenLDAP Directory Server Enterprise Manager 用户管理, [23](#page-22-0) OpenLDAP Directory Server (续) JMS IQ Manager 用户管理, [19](#page-18-0) 系统信息库用户管理, [8-10](#page-7-0)

#### **R**

Realm 元素, [10](#page-9-0)

### **S**

server.xml 文件, [10](#page-9-0) slapadd 程序, [8,](#page-7-0) [23](#page-22-0) slapd 守护进程, [8,](#page-7-0) [23](#page-22-0) SSL, 与 LDAP 一起使用, [13-14](#page-12-0) Sun Java System Directory Server Enterprise Manager 用户管理, [21-22](#page-20-0) JMS IQ Manager 用户管理, [15](#page-14-0) 系统信息库用户管理, [6-7](#page-5-0)

#### **T**

tomcat-users.xml 文件, [10](#page-9-0)

#### **W**

web.xml 文件, [24](#page-23-0)

#### 标

标识名 (Distinguished Name, DN), 已定义, [5](#page-4-0)

#### 对

对象类, 已定义, [5](#page-4-0)

#### 分 分层结构。, 请参见子树属性

角 角色, 消息服务器, [14](#page-13-0)

### 匿

匿名读取, [12](#page-11-0)

### 属

属性, 动态指定, [25-28](#page-24-0)

#### 搜

搜索过滤器, 已定义, [6](#page-5-0)

#### 系

系统信息库, LDAP 支持, [6-14](#page-5-0)

# 消

消息服务器, 角色, [14](#page-13-0)

### 用

用户管理 Enterprise Manager, [20-25](#page-19-0) JMS IQ Manager, [14-20](#page-13-0) 系统信息库, [6-14](#page-5-0)

### 子 子树属性, [16,](#page-15-0) [18,](#page-17-0) [20](#page-19-0)

组 组 Active Directory 术语, [7,](#page-6-0) [22](#page-21-0) 组织单位, Active Directory, [8](#page-7-0)